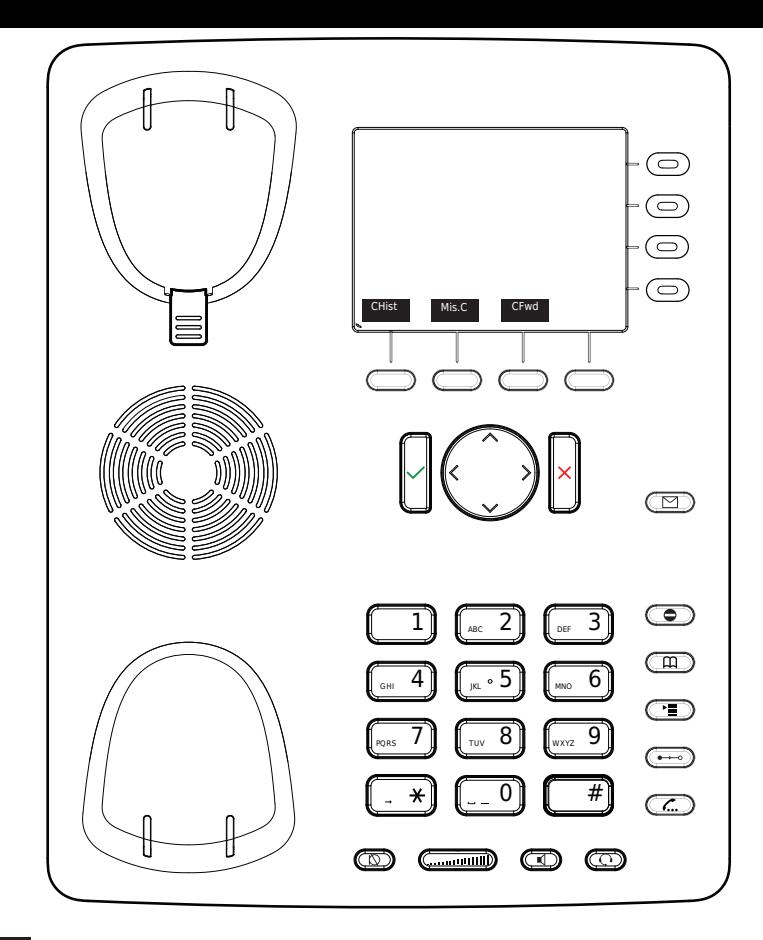

- Historique d'appel (appel manqués, reçus, composés) CHist
- Appels manqués Mis.C
- Dévier tous les appels (Activer/Désactiver) CFwd
- Écouter vos messages ou enregistrer un <u>লে</u> message personnalisé pour la messagerie vocale.
- $\bullet$  $\overline{\mathbb{D}}$ 
	- Active/Désactive le DND (ne pas déranger) Répertoire LDAP
- Transférer un appel
- Activer/désactiver la mise en
- attente de l'appel

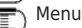

Snom 821 avec peoplefone

Touches programmables librement P1 - P12

Réglages par défaut : Ligne

LED clignote rapidement  $=$  Appel entrant

LED allumée constamment= En appel

LED clignote lentement= Appel en attente

Autres réglages : BLF (Busy Lamp Field),

Numérotation abrégée, Transférer à

### Interception d'appel

Par pression de la touche LED programmable (P1 - P48) ou

 $8+$  le numéro interne de l'appareil qui est entrain de sonner.

### Transfert d'appel – Transfert avec annonce

Mettez l'appel en attente avec la touche  $(\overline{\mathcal{L}})$ , composez le numéro à qui vous voulez transférer l'appel. Si la personne souhaite accepter l'appel, pressez  $\left( \rightarrow \infty \right)$  et pressez  $\checkmark$ 

# Transfert d'appel – Transfert sans annonce

Pendant l'appel, pressez  $(\rightarrow \circ)$  composez le numéro à qui vous voulez transférer l'appel et pressez  $\checkmark$ .

#### Configurer une déviation

Accédez au Menu avec la touche  $\left( \frac{1}{\sqrt{2}} \right)$  -> Sélectionnez "Call Features"

-> "Call Forwarding" -> Choisissez la règle que vous voulez modifier -> Définissez le numéro vers qui dévier -> Changer le statut sur "Enabled"

# Désactiver une déviation

Mêmes étapes que précédemment, à l'exception du statut qui doit être sur "Disabled".

C'est juste une désactivation, vous pourrez la réactiver plus tard sans avoir à la reconfigurer.

#### Changer l'identité utilisée

Utilisez les touches de direction gauche  $\zeta$  et droite  $\geq$  pour naviguer sur les différentes identités du téléphone

# Redémarrer le téléphone

Pressez les touches suivantes :

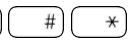

### Réinitialisation à l'état d'usine

Redémarrer le téléphone et pressez la touche  $\left(\begin{array}{c} \pm \end{array}\right)$  pendant que le téléphone démarre, choisissez l'option 1 "Settings Reset"